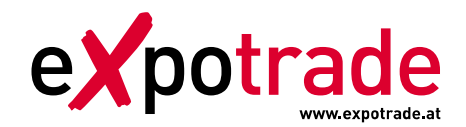

## Merkblatt Druckdatenbereitstellung

Expotrade arbeitet mit **Adobe Illustrator** zur graphischen Datenaufbereitung in der Druckvorstufe. Wir bitten daher alle Grafikvorlagen für alle Produktgruppen Zelt, Dome, Flag und Table ausschließlich in diesem Programm bereit zu stellen.

## **WICHTIGER HINWEIS:**

Sollten andere Grafikprogramme wie Corel Draw, Freehand or Quark Xpress zur Datenaufbereitung verwendet werden bzw. werden nicht druckfähige Formate in Word / Excel oder . jpg-Dateien zur Verfügung gestellt, wird eine Bearbeitungsgebühr von EUR 50,--/Stunde in Rechnung gestellt. **Selbstverständlich werden diese Koten nur nach vorheriger Absprache berechnet!**

## **Datenaufbereitung**

1. Artworks

Bitte verwenden Sie unsere Originalvorlagen für den Dome, welche genau im Maßstab 1:10 angelegt sind und speicher Sie die Datei als:

- **Illustrator-File CS4, CS3**
- **Printable Adobe-PDF**

Bitte beachten Sie, dass wir alle in der Layoutvorlage verwendeten Logos und Schriften als Vektorgrafiken (Illustrator .ai oder .eps-Datei) benötigen! Wenn die Illustratordatei als druckfähiges PDF zur Verfügung gestellt wird, dürfen die Logos nicht mittels Verknüpfung aus einem anderen Dateiordner mit dem Dokument verbunden sein.

**Alle orginal Logos und Schriften müssen zusätzlich zur Grafikvorlage als separate Datei zur Verfügung gestellt werden!**

2. Bilder

Eingebettete Bilder (als Hintergrund etc.) müssen bestimmte Mindestanforderungen bzgl. Bildauflösung erfüllen: min. 400 dpi im Maßstab 1:10 oder min. 40 dpi im Maßstab 1:1.

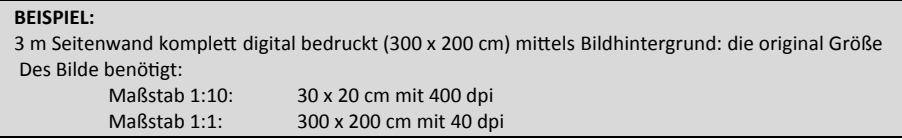

3. Farben

Bitte geben Sie alle im Grafiklayout verwendeten Farben mittels PANTONE-Farbcode-System an.

## **Datenübertragung**

- 1. **E-Mail: Datenvolumen** bis max 8 MB senden Sie bitte direkt an die E-Mailadresse Ihres Ansprechpartners im Expotrade-Kundenservice. Sollten Sie keinen direkten Ansprechpartner haben, verwenden Sie bitte office@expotrade.at!
- 2. **FTP-Server:** Datenvolumenüber 8 MB übertragen Sie bitte mittels FTP-Server Account auf unserem Server ftp.expotrade.at. Sollten Sie über keinen eigenen Account auf unserem Server verfügen, bitte verwenden Sie folgenden Account:

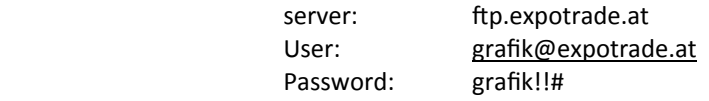